### TAS5721 EVM + PPCMB setup

# Install PPC 1.16

- Download and install Purepath Console 1.16 on the PC.
- More info about this software in this [link](http://software-dl.ti.com/secure/software/hpa_aip/Audio/PUREPATHCONSOLE/X_Purepath_Console_1/PurePathConsole_Quick_Start_Users_Guide.pdf?__gda__=1514872365_3e4a4466297dee2afa53fdb5ac44dc30).

#### **PurePath Console 1**

Supported Devices: PCM5142, PCM5548/58, TAS5612A, TAS5721xx, TAS5729xx, TAS5731 and TAS5760xx.

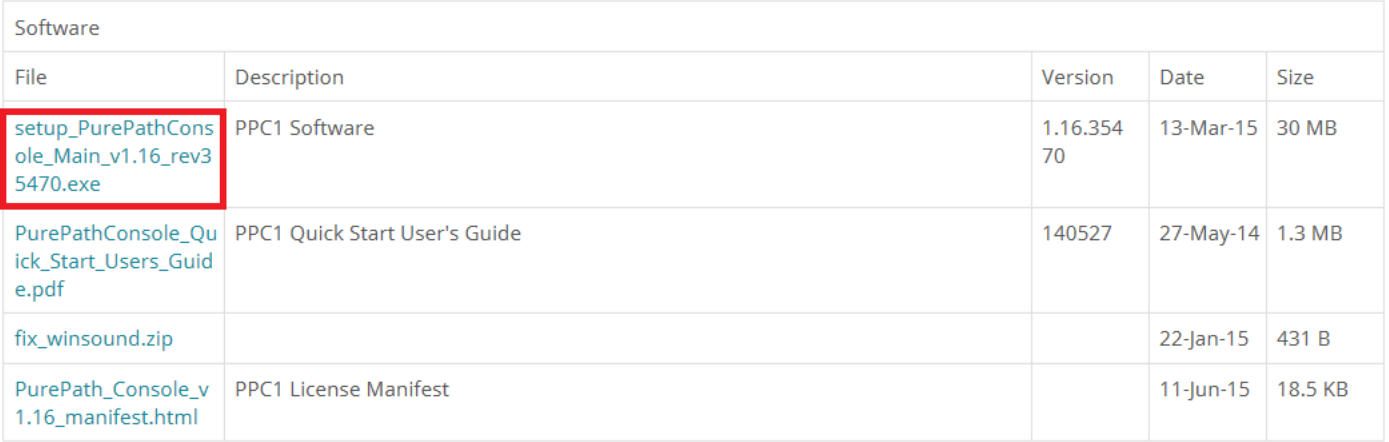

# Start PPC 1.16

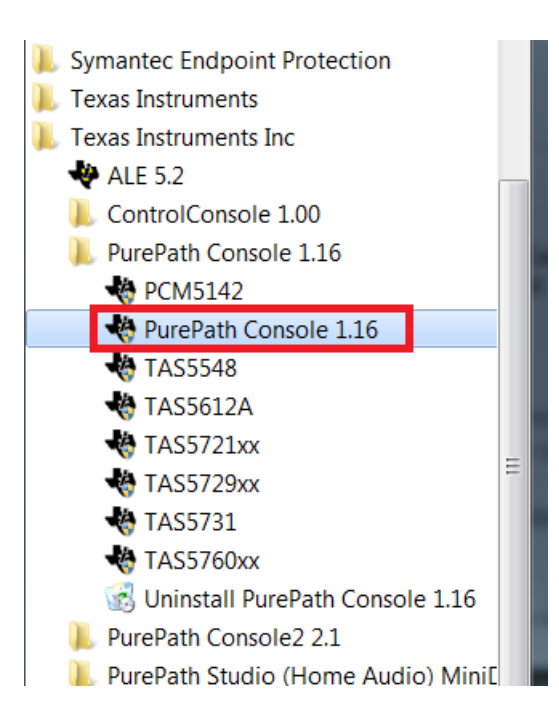

• Please click 'PurePath Console 1.16' in Windows Start menu

# Select TAS5721\_PPCMB plugin

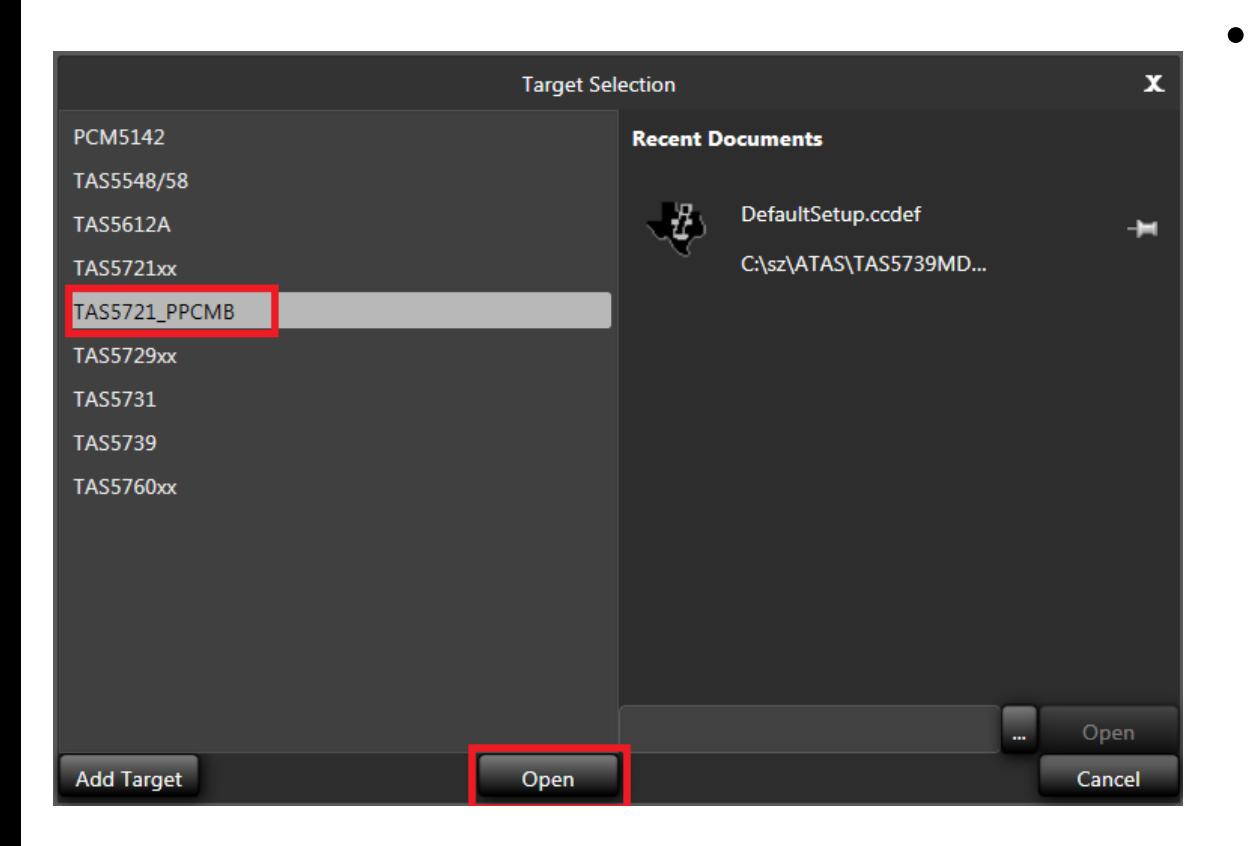

**Select** 'TAS5721\_PPCMB' in the 'Target Selection' tab, and click 'Open'.

# TAS5721 GUI

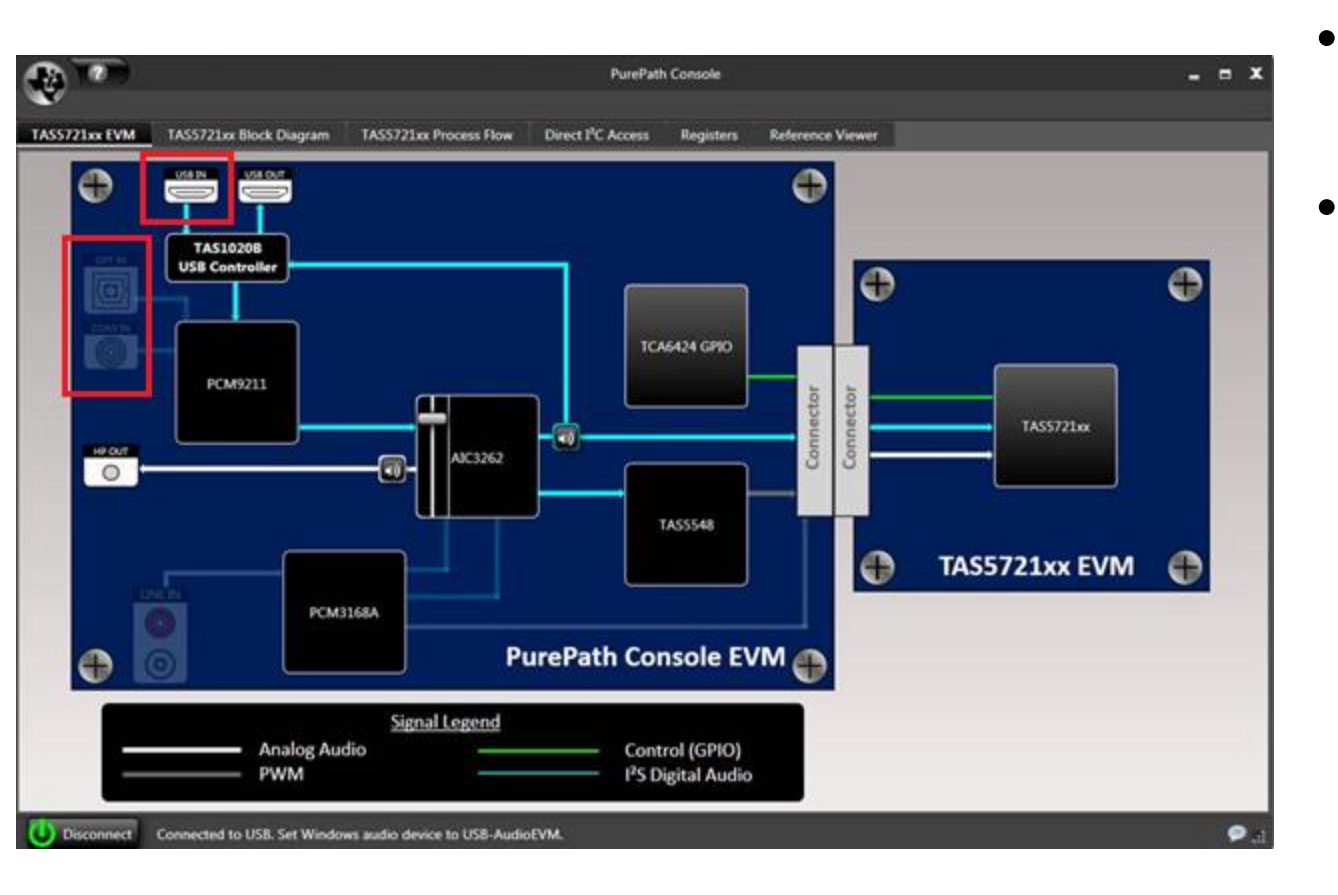

- You will get the right GUI
- The input source can be switched to USB/OPT/COAX by clicking the icon in the red circles.

## TAS5721 I2C access

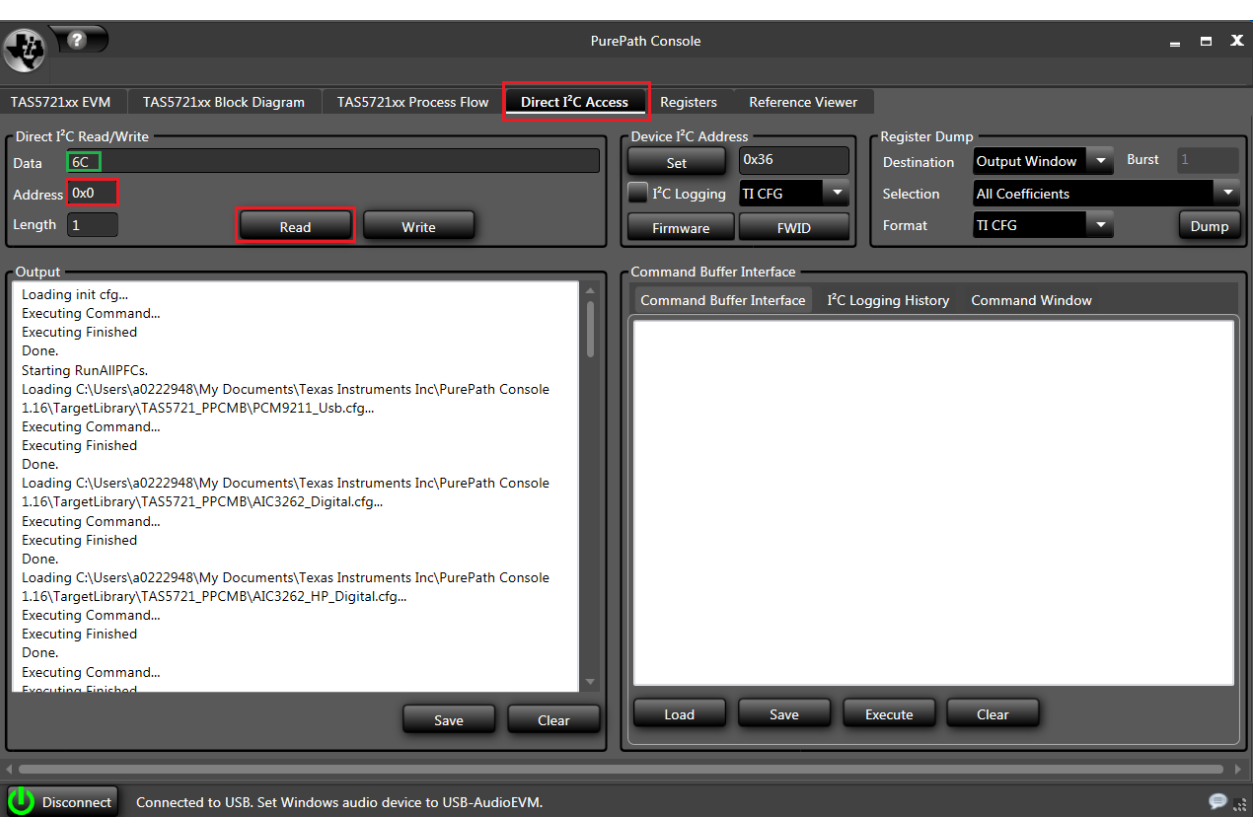

• Select the 'Direct I2C Access' page, and type '0x00' in 'Address' column. Click 'Read', and the read-back 'Data' should be '0x6C', which means I2C communication is good.

# TAS5721 BQ/DRC/Volume

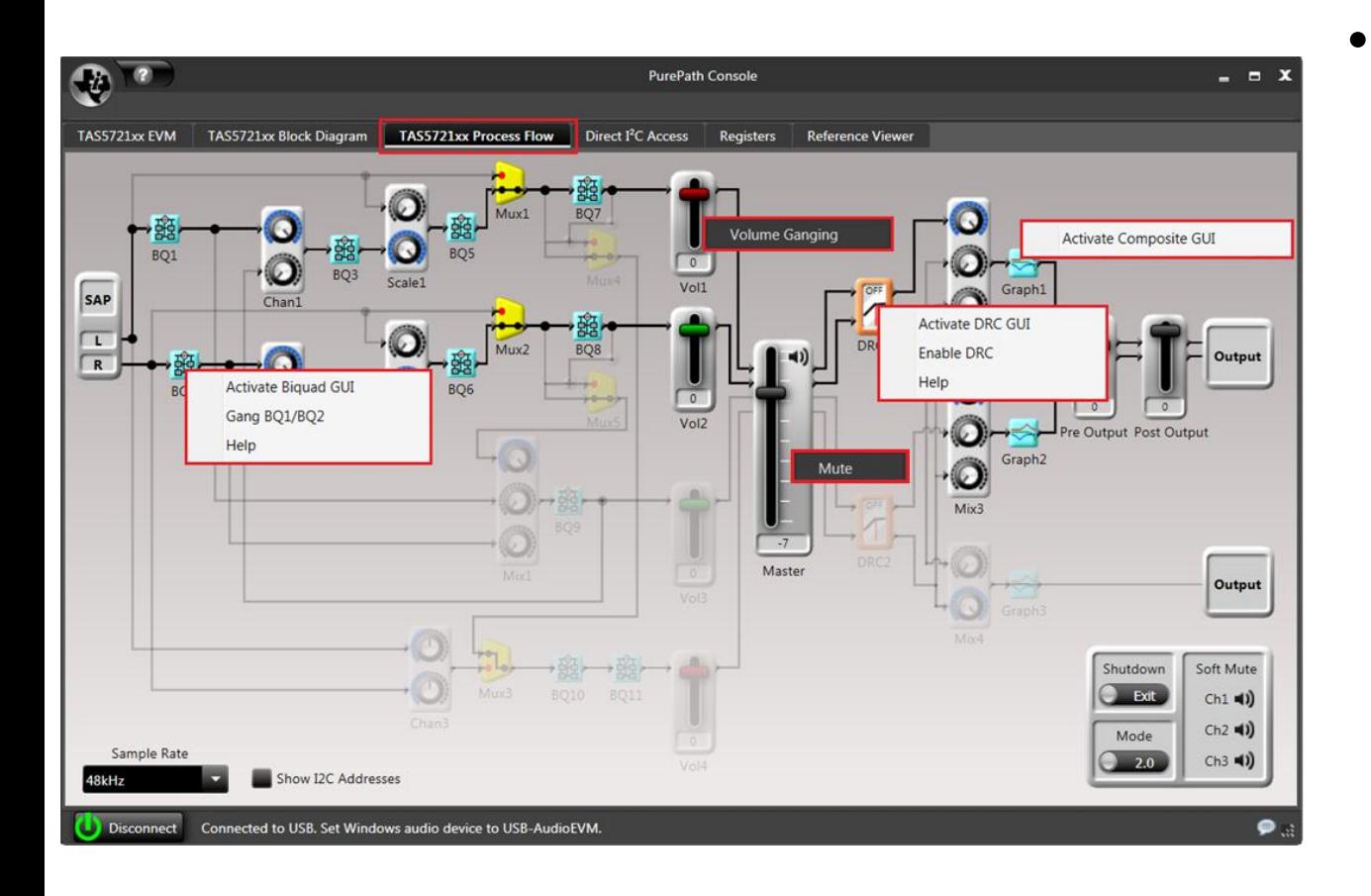

• In 'TAS5721xx Process Flow' Page, detailed setting can be configured by right-clicking on 'BQ'/'DRC'/'Volu me' icon.

### TAS5721 Shutdown & Mode & MUX

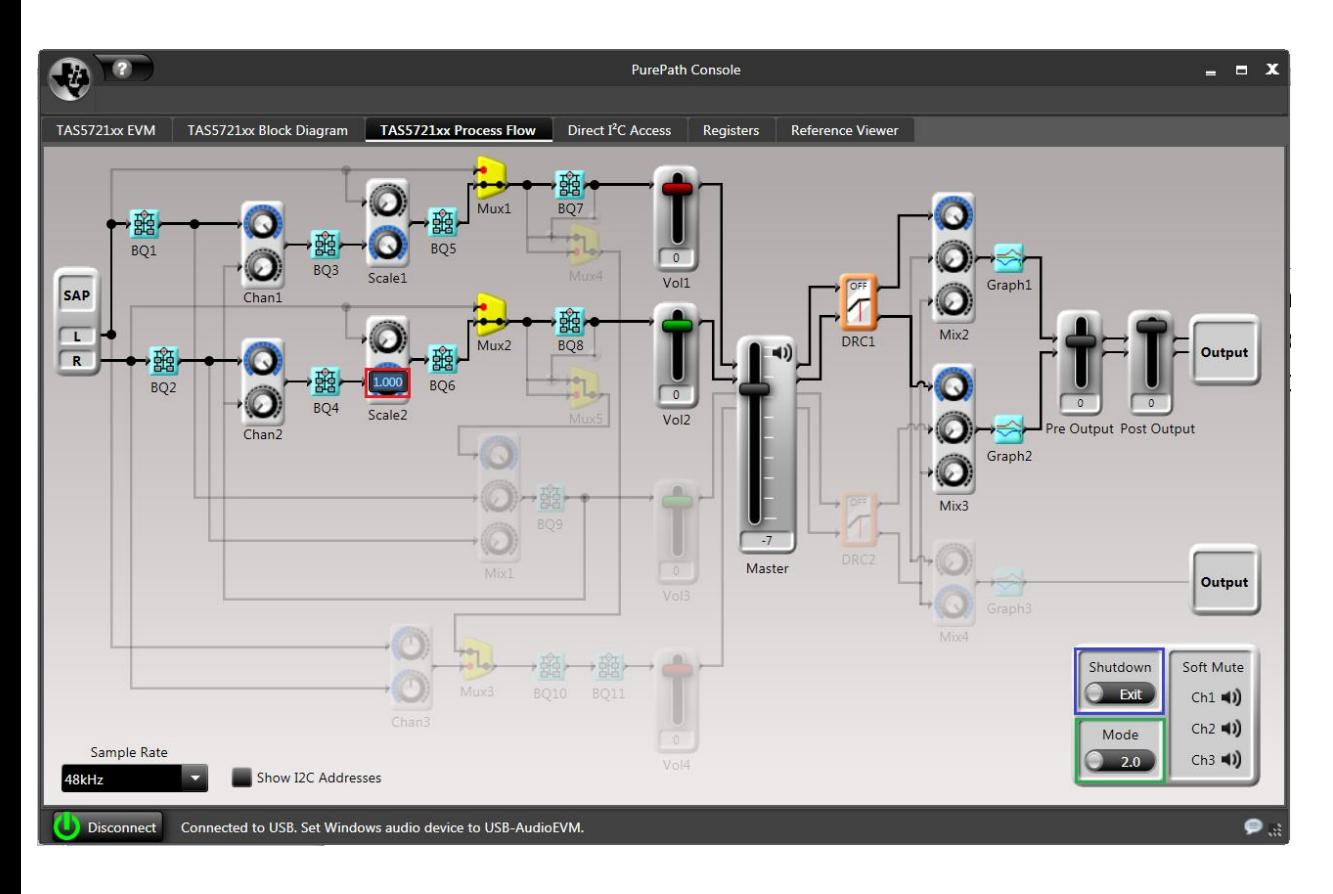

- Entering/exiting shuntdown mode can be selected in the blue circle. And output Mode can be selected in the green circle.
- The MUX can be configured after double-clicking the icon.